## The vi editor for beginners (A quick reference)

## • Start up

Start up the terminal.

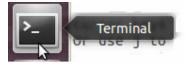

Type "vi 'filename" as follows:

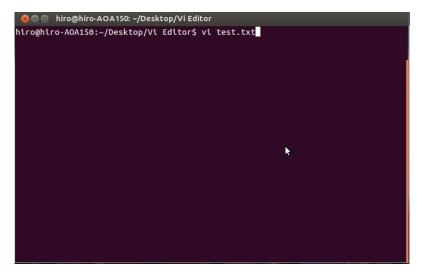

The *vi* editor will be opened as shown below:

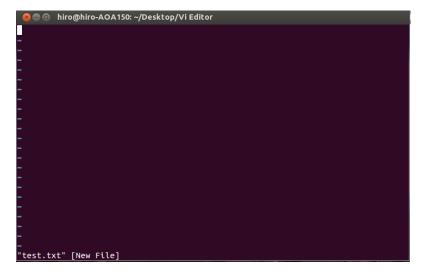

Then, press "i" to start writing characters.

• **Basic operations** (Press "Esc" key before using the following commands.)

| X   | Delete a character under the cursor located.   |
|-----|------------------------------------------------|
| 5x  | Delete 5 characters behind the cursor located. |
| dd  | Cut the line under cursor located.             |
| 5dd | Cut 5 lines after the cursor located.          |
| уу  | Copy the line under the cursor located.        |
| p   | Paste a line under the cursor located.         |
| 5p  | Paste a line 5 times.                          |
| •   | Redo the previous performance.                 |
| U   | Undo the previous performance.                 |

Note that after pressing Esc key, you can use cursor keys to move around the cursor. Or use J to go down, K to go up, H to go left and L to go right.

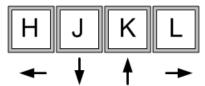

Under the command mode, "enter key", "tab key", "space key" and "backspace key" can be used as they are, although backspace does not delete characters.

• **Resuming writing** (The following are used after completing the above commands.)

| i | Insert a character under the cursor located.       |
|---|----------------------------------------------------|
| I | Insert a character from the beginning of the line. |
| R | Overwrite the character under the cursor located.  |
| A | Start writing at the end of the line.              |
| О | Make a new line to start writing.                  |

## • Other commands (Press Esc key first.)

These are to change the location of the cursor and to find a word. The following commands are appeared at the bottom of the editor as shown and to be executed after pressing the enter key.

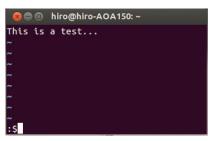

| :5     | Move to line 5 (for example).                                         |
|--------|-----------------------------------------------------------------------|
| :\$    | Move to the last line.                                                |
| :/word | Find the word indicated after the slash; then, press n ⇒ go next, and |
|        | press N ⇒ go previous.                                                |

## • Ending (Press Esc key first.)

The following commands are appeared at the bottom of the editor and to be executed after pressing the <u>enter key</u>.

| :wq | Save the file and quit the editor. |
|-----|------------------------------------|
| :q! | Quit the editor forcibly.          |